#### **Getting Started!**

Before accessing the Secure Transfer site, you must have the ability to SCAN your Medical Documents and SAVE them on your computer as a **.PDF, .JPEG, .JPG, .DOC, or DOC\*** file.

# Unfortunately, DMV cannot accept any other file types and cannot assist you on how to scan and/or save your *medical document(s) to your computer.*

**If you are a CDL holder submitting your own document(s),** please name your saved documents using your last name, first name.

 *Examples: Smith, Joe.jpeg, Jones,David.doc* 

**If you are a trucking company submitting documents on behalf of your employee(s),** you can save all your employee documents as one file.

 *Examples: Harold Trucking.pdf, BFT Trucking.bmp*

Please ensure that each employees name is on each document scanned and saved to your file.

DMV recommends the use of INTERNET EXPLORER. Other browsers are not guaranteed to work.

#### **To Submit Document(s) ‐ (CDL holders and Companies)**

Logon to: https://transfer.dmv.virginia.gov

**Enter the following: User Name**: cdldriver

**Enter the following for the Password**: dmv123

Click the **Sign On** Button.

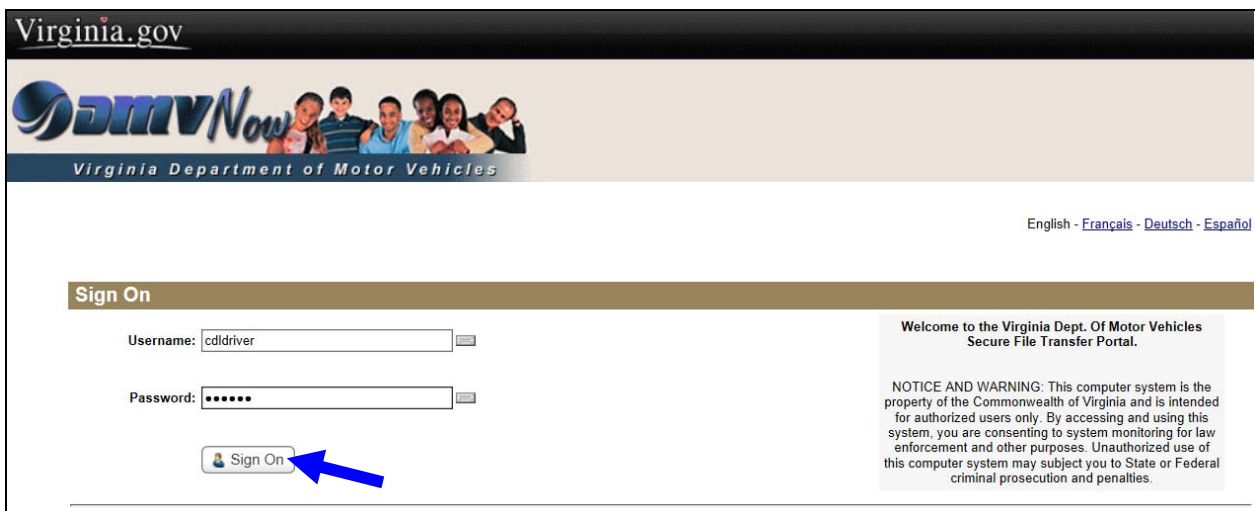

PC's that have a \*JAVA add-on (customer's preference/ option) will have the display below.

If you **do not have the JAVA add‐on installed on your PC**, you will not get the pop up boxes as described below. You will instead see a BROWSE button, which will navigate you through finding you documents on your PC.

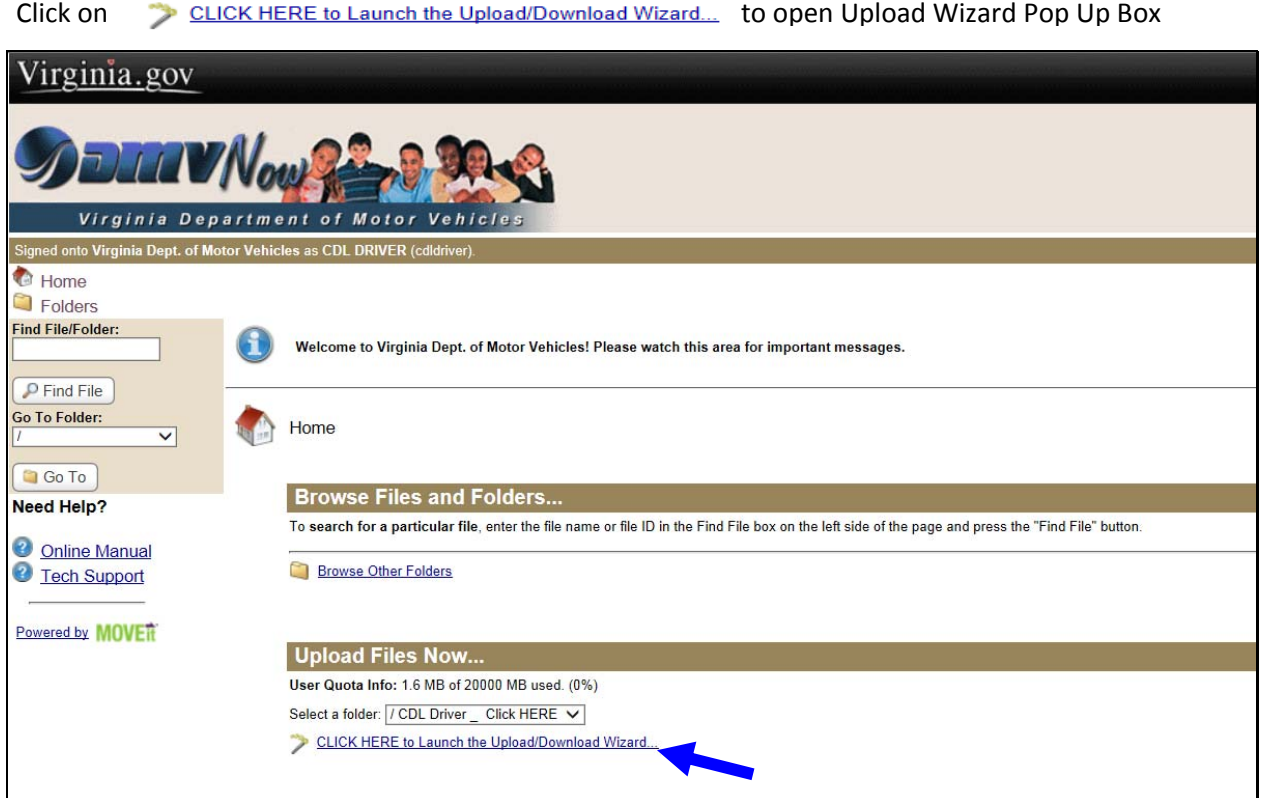

# Upload Wizard Pop Up Box Click Add File Button.

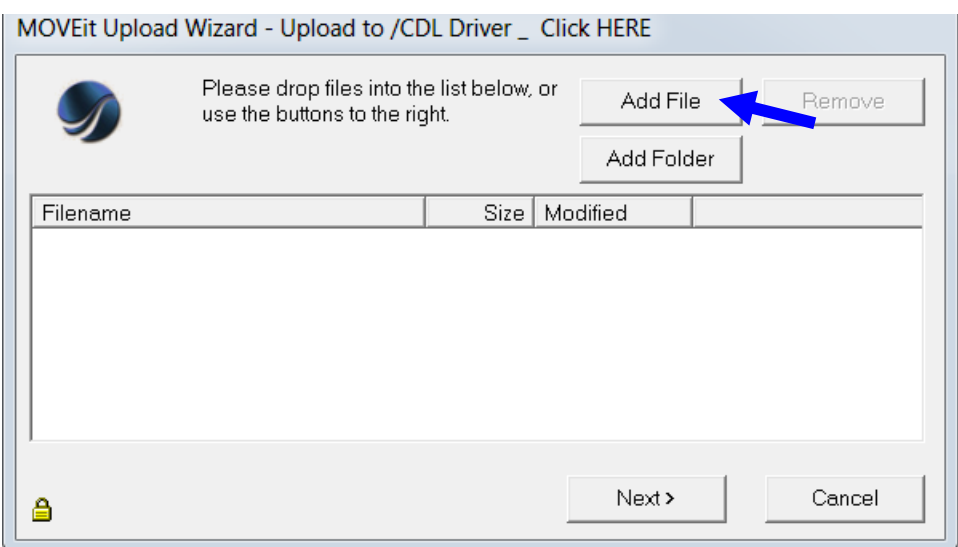

Locate your documents, highlight the document and click the OPEN button to add them to the **MOVEit Upload Wizard – Upload to /CDL Driver‐Click HERE box.**

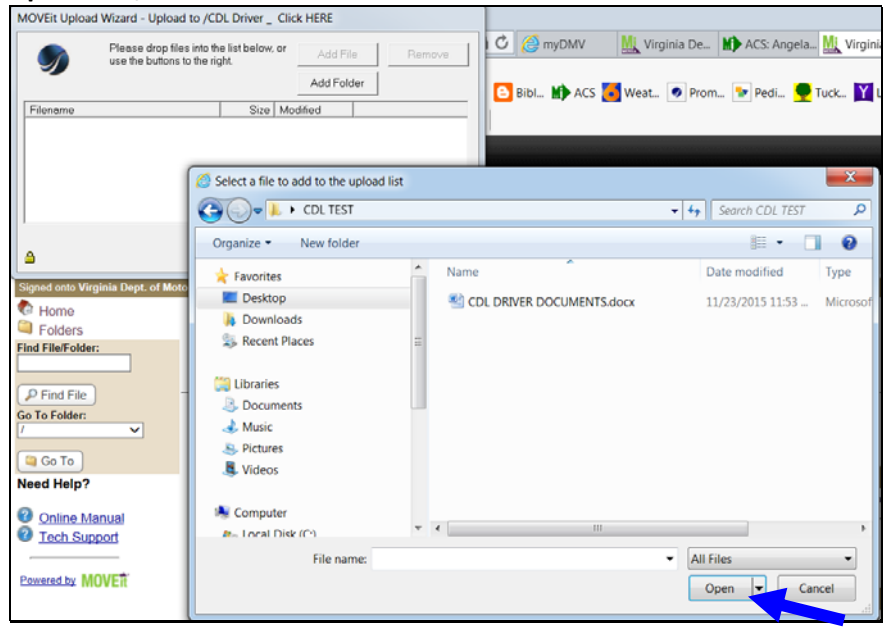

### Once documents are listed in box, click the NEXT button.

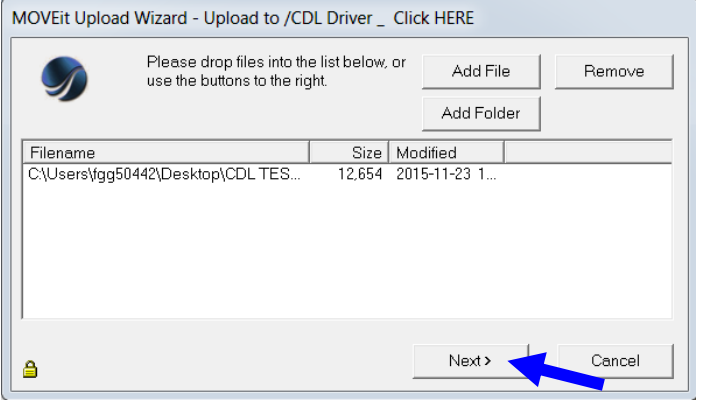

### Click the NEXT button to submit your documents to DMV ID Review.

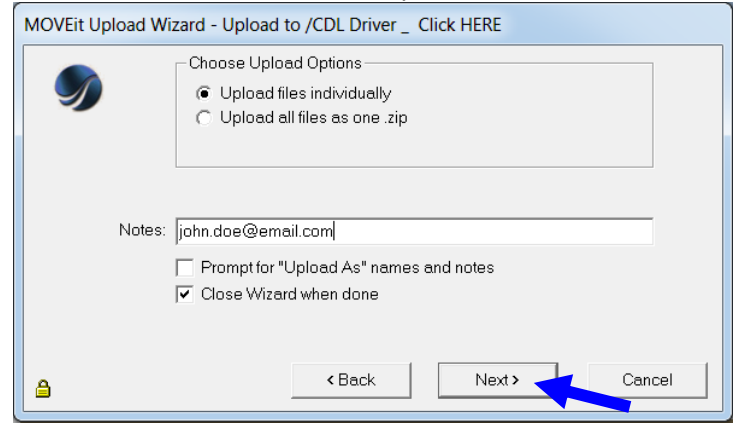

\*For those who have JAVA add‐on on their PC, when prompted, in the NOTES section please provide an email address, so that we can provide your company with confirmation once your employee's medical certification document(s) have been processed. **IF you do not have JAVA, you will not get this pop up box.**

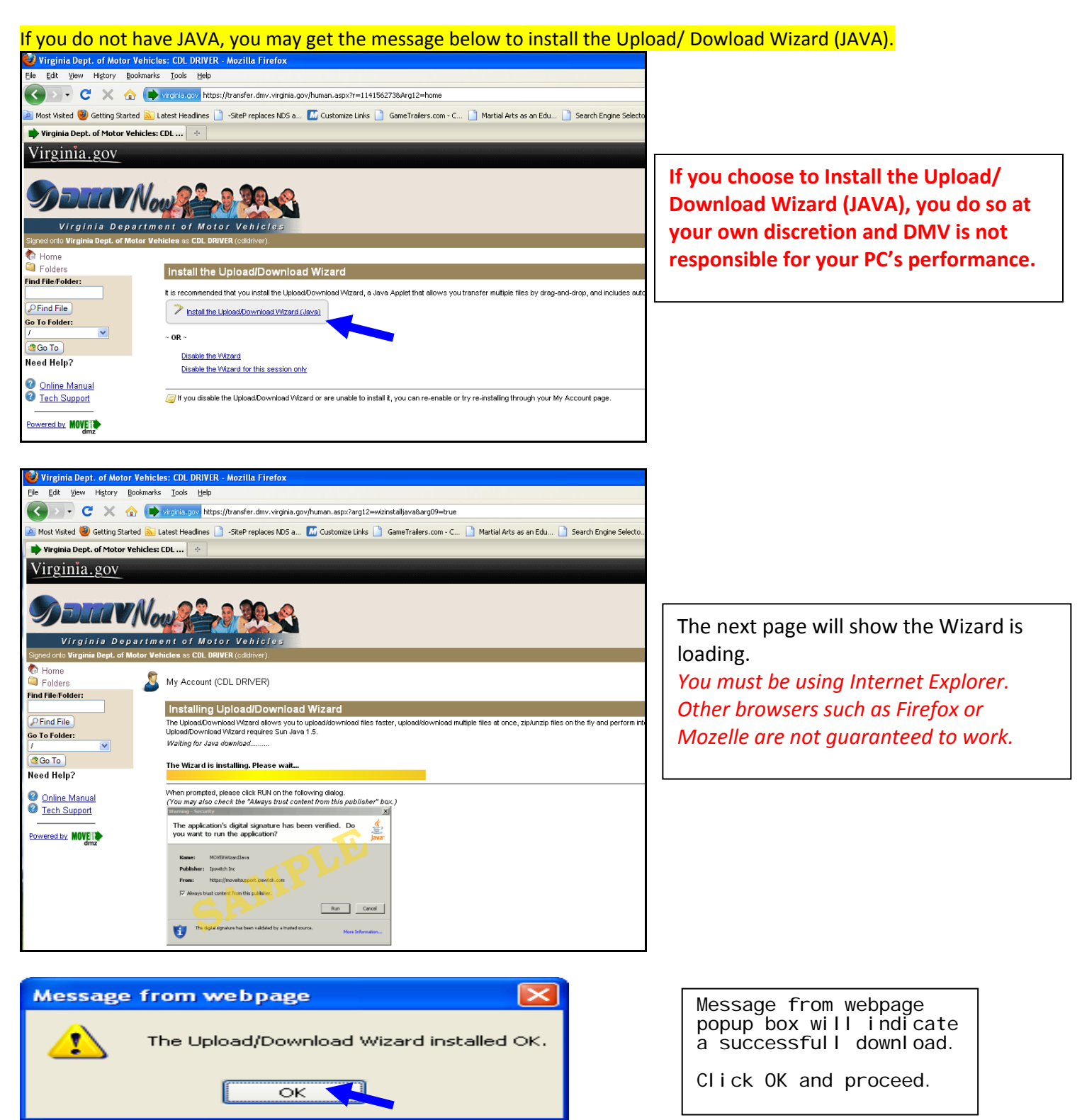

# **Log out of the site by clicking Sign Out.**

Thank you for submitting your information electronically. Please wait at least 10 days before contacting the CDL/ NDR Work center at dlworkcenter@dmv.virginia.gov or calling 804-367-1772 as to the status of your document(s). You may also fax your documents directly to the work center at 804‐367‐6692.